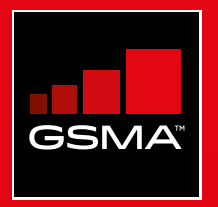

### **Connected Society**  Outil de formation à l'internet mobile

Un guide de formation aux compétences de base pour utiliser l'internet mobile

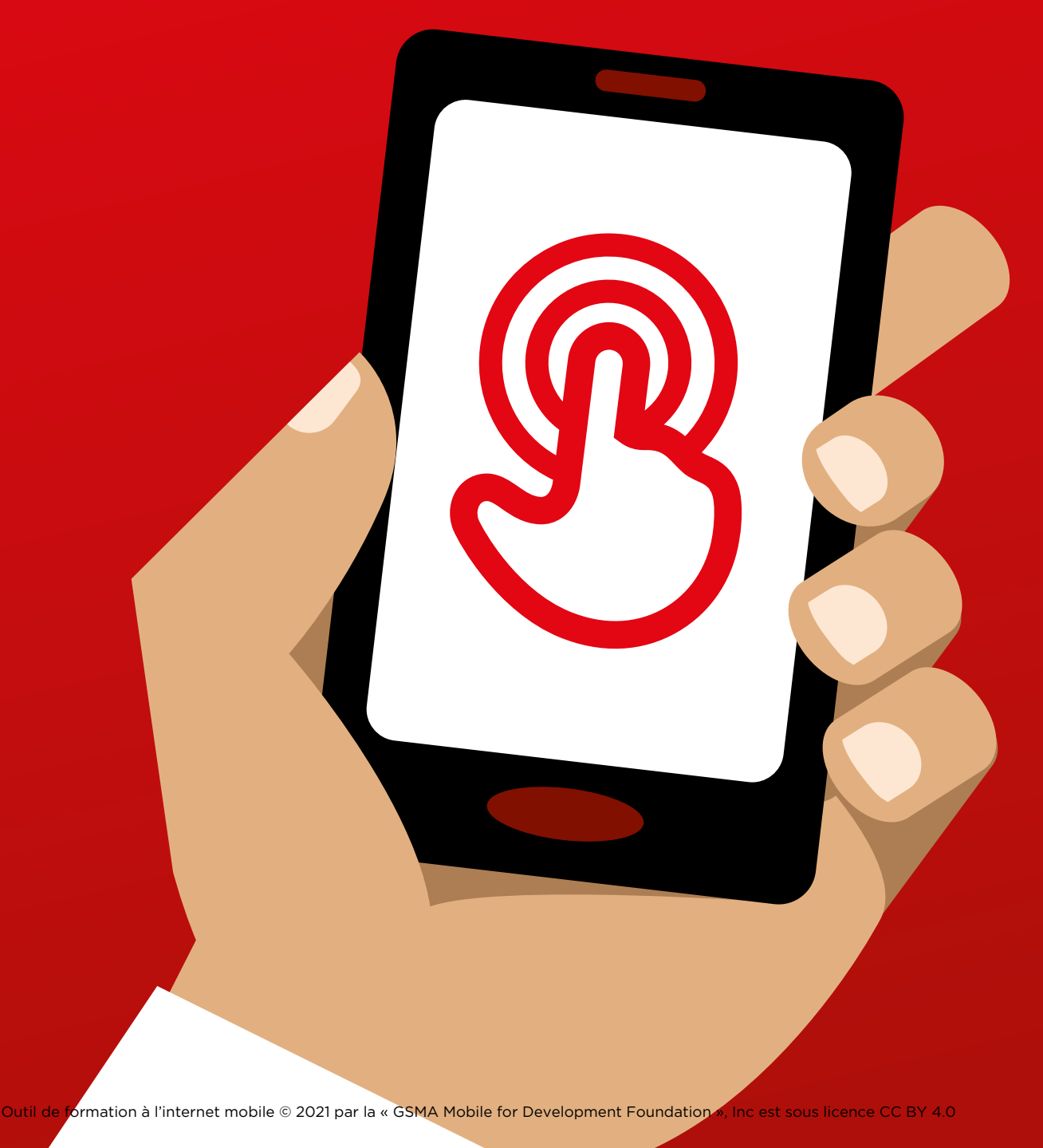

# Modu<br>Sécur Module 7 - Sécurité

### MODULE 7 - SÉCURITÉ NA MODULE 7 - SÉCURITÉ A RELACIÓN DE LA CONSTANTIA DE LA CONSTANTIA DE LA CONSTANTIA DE LA

8 - SÉCURITÉ AND MODULE 8 - SÉCURITÉ AUX DES SÉCURITÉS AUX DES SÉCURITÉS AUX DES SÉCURITÉS AUX DES SÉCURITÉS A

## Formation approfondie

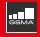

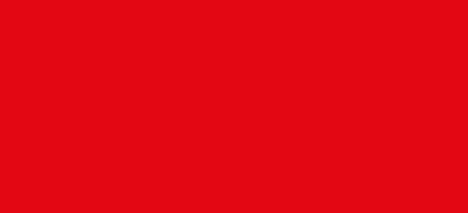

### **Objectifs d'apprentissage**

- Les participants comprendront les principes de base de la sécurité en ligne.
- Les participants comprendront l'importance de la sécurité en ligne pour les enfants **Durée : Durée : Durée : Durée : Durée : Durée : Durée : Durée : Durée : Durée : Durée : Durée : Durée : Durée : Durée : Durée : Durée : Durée : Durée : Durée : Duré**

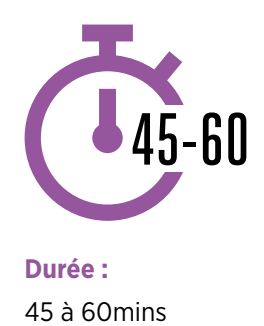

### **Matériel nécessaire**

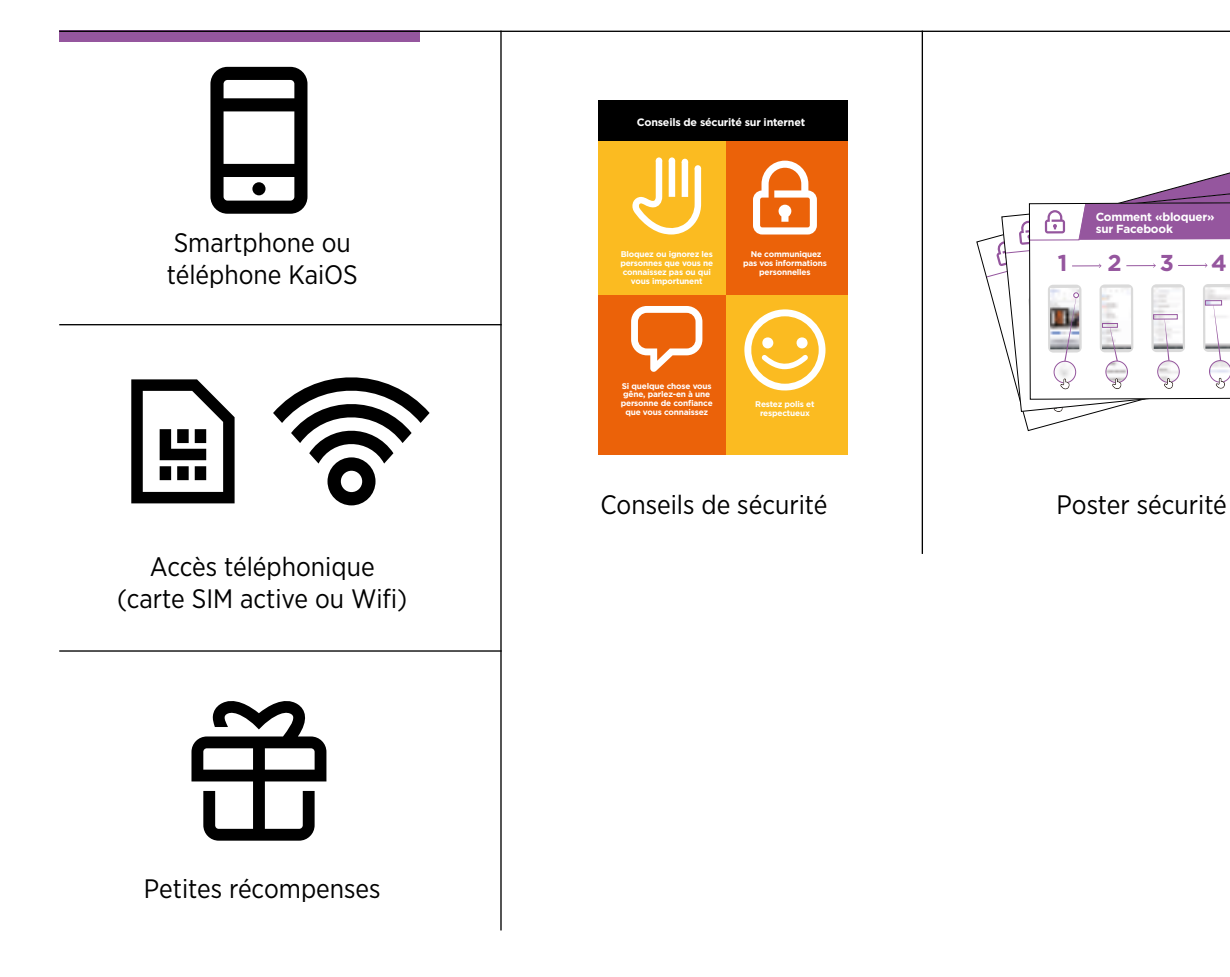

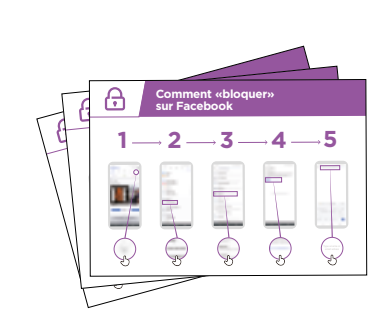

### / GÉRER LES CONTACTS INDÉSIRABLES / / FIABILITÉ DE L'INFORMATION / SIGNALER UN CONTENU / INTRO / GÉRER LES CONTACTS INDÉSIRABLES / CONTENU INAPPROPRIÉ CONTRÔLE PARENTAL / FIABILITÉ DE L'INFORMATION / SIGNALER UN CONTENU / RÉCAPITULATIF

### **Présentation de la sécurité**

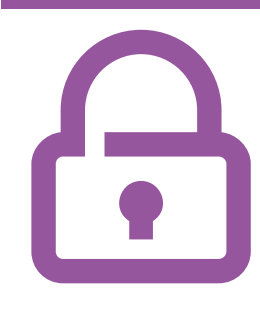

### **Expliquez brièvement la notion de sécurité et son importance en matière de téléphonie mobile**

### **Expliquez :**

« Internet permet de faire beaucoup de choses intéressantes et utiles, mais il est important de se rappeler que n'importe qui peut s'en servir dans le monde entier. Il faut donc considérer Internet comme un lieu public (un marché par exemple) et se protéger quand on l'utilise. »

« Il existe de nombreuses manières de se protéger lorsque vous utilisez l'Internet mobile. Les téléphones et les applications possèdent tous des « paramètres de configuration » que vous pouvez modifier pour vous protéger ! »

### **Faites ressortir l'intérêt de ces fonctionnalités !**

- Donner des exemples tirés de votre expérience personnelle (formateur) pour expliquer comment vous vous protégez lorsque vous êtes en ligne. Vous pouvez également vous servir de l'exemple de vos proches.
- **Exemples possibles :** 
	- Blocage des numéros inconnus sur WhatsApp lorsqu'ils semblent dangereux ou malintentionnés
	- Utilisation du bouton « retour » pour éviter des contenus indésirables sur YouTube
	- Modification des paramètres de confidentialité sur Facebook pour que vos amis soient les seuls à pouvoir accéder à votre profile
	- Création d'un code confidentiel ou d'un mot de passe sur votre téléphone pour empêcher les gens de l'utiliser s'il est volé ou perdu
	- Modification des paramètres de confidentialité dans le système d'exploitation du téléphone (ex. Android ou KaiOS)
	- Protection du code confidentiel de mobile money pour éviter de se faire voler de l'argent.

### **Expliquez l'importance de la sécurité**

### **Expliquez aux participants**

pourquoi il est important de se protéger pour utiliser Internet.

### **Demandez**

- « Quelles sont les principales choses que vous aimez (ou souhaitez) faire sur Internet ? » Faites des suggestions en fonction de leurs centres d'intérêt.
- « Est-ce qu'il y a des choses qui vous inquiètent lorsque vous utilisez l'Internet ? » Aidez les participants à comprendre comment se protéger dans les situations citées.

INTRO / GÉRER LES CONTACTS INDÉSIRABLES / CONTENU INAPPROPRIÉ CONTRÔLE PARENTAL / FIABILITÉ DE L'INFORMATION / SIGNALER UN CONTENU / RÉCAPITULATIF

### **Activité : gérer les contacts indésirables et les situations de harcèlement**

### **Expliquez :**

- « Internet vous permet de communiquer avec vos proches. Vous pouvez même communiquer avec des personnes de l'autre côté de la planète que vous n'avez jamais rencontrées ! Cela signifie aussi que certaines personnes peuvent vous envoyer des messages que vous ne voulez pas recevoir. »
- « Il est vraiment important d'apprendre aux enfants comment se protéger lorsqu'ils utilisent des services de messagerie (WhatsApp par exemple). Lorsque les enfants utilisent Internet, ils peuvent recevoir des messages inappropriés. Vous pouvez contribuer à les protéger en leur apprenant à ne pas divulguer d'informations personnelles et à bloquer les contacts indésirables. »
- « Vous avez la possibilité de bloquer les messages indésirables sur votre téléphone et sur Internet. »

**Demandez** aux participants quel est le principal service qu'ils utilisent pour envoyer des messages à d'autres personnes en utilisant Internet.

**Montrez-leur** comment bloquer les messages indésirables dans les applications suivantes sur leur téléphone en suivant les étapes du poster : WhatsApp, Facebook, Gmail, KaiOS

**< Montrez le poster « processus de blocage » pour WhatsApp, Facebook, Gmail et KaiOS >**

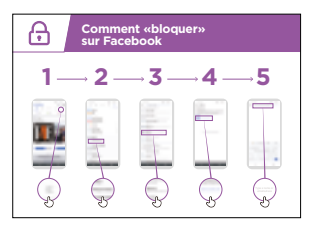

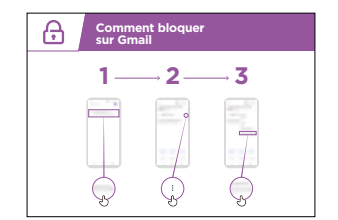

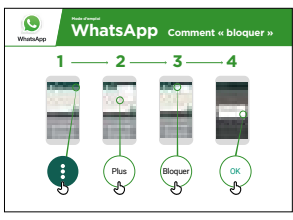

### INTRO / GÉRER LES CONTACTS INDÉSIRABLES / CONTENU INAPPROPRIÉ CONTRÔLE PARENTAL / FIABILITÉ DE L'INFORMATION / SIGNALER UN CONTENU / RÉCAPITULATIF

### **Expliquez**

- « Vous pouvez également contrôler les personnes qui peuvent voir vos 'publications' sur les réseaux sociaux. Si vous voulez que vos proches soient les seuls à voir une publication, empêchez les autres utilisateurs d'accéder à ce que vous avez publié. »
- « Rappelez-vous que l'Internet est un endroit public et que vous ne pouvez pas toujours contrôler ce qui s'y trouve. Publiez uniquement des choses que vous ne risquez pas de regretter. »

**Conseil :** Vous pouvez aider les participants à modifier leurs paramètres de confidentialité sur Facebook en vous référant au module Facebook, p. 108.

### **Activité : Contenu inapproprié**

**Expliquez :** « Internet est utile et intéressant et peut vous aider de multiples façons. Mais il faut rester prudent, car n'importe qui peut publier des textes, des photos ou des vidéos. Il existe par conséquent beaucoup de choses fausses ou inappropriées en ligne. »

« Il existe des moyens pour se protéger lorsque vous utiliser Internet. Vous pouvez contrôler ce que vous voyez sur votre téléphone et veiller à que les autres personnes qui utilisent votre téléphone (notamment les enfants) soient protégées. »

**Expliquez :** « Nous allons maintenant voir comment vous pouvez consulter l'historique des différents sites que vous avez visités avec Google Chrome. »

« Chaque fois que vous visitez un site Web, Google Chrome en garde la trace, comme un registre de tout ce que vous faites. Si quelqu'un utilise votre téléphone, vos enfants par exemple, Google Chrome enregistrera également les pages Web qu'ils regardent. »

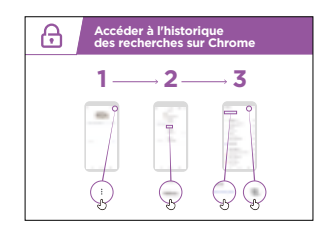

### **< Montrez le poster « Consultation de l'historique de navigation sur Chrome » >**

**Montrez** aux participants comment consulter leur « historique de navigation » pour voir la liste de toutes les pages Web qu'ils ont visitées avec Chrome sur leur téléphone en utilisant le poster et le(s) téléphone(s) des participants. S'ils le souhaitent, montrez-

leur comment faire une recherche dans cet historique et comment effacer leur historique de navigation ».

**Expliquez :** « Si vous partagez un téléphone avec votre famille, il peut être utile d'activer SafeSearch. Cette fonction permet de limiter les recherches Google Chrome aux sites Web qui sont appropriés pour toute la famille. »

### INTRO / GÉRER LES CONTACTS INDÉSIRABLES / CONTENU INAPPROPRIÉ CONTRÔLE PARENTAL / FIABILITÉ DE L'INFORMATION / SIGNALER UN CONTENU / RÉCAPITULATIF

### **Activité : Installer le contrôle parental**

**Expliquez :** « Internet a des contenus qui ne sont pas recommandés pour les enfants. Comme dans la vie de tous les jours, certaines choses ne sont pas recommandées pour les enfants. »

« Si vous avez des enfants qui utilisent votre téléphone, il existe des moyens simples de s'assurer qu'ils ne voient que des choses appropriées. »

**Montrez** aux participants comment installer le contrôle parental dans le Google Play Store.

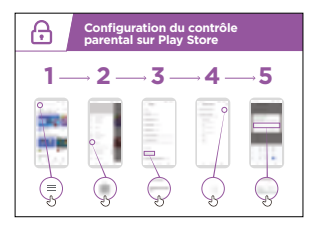

### **< Montrez le poster d'explication du controle parental dans le play store >**

**Expliquez** que le contrôle parental permet de bloquer le téléchargement d'applications ou de jeux réservés aux adultes. Les enfants ne trouveront que des contenus et des jeux adaptés à leur âge dans le Play Store.

**Conseil :** Il est possible de configurer Android pour permettre aux parents de contrôler ce qui se trouve sur le téléphone de leur enfant. Expliquez aux participants que c'est possible s'ils sont intéressés.

### INTRO / GÉRER LES CONTACTS INDÉSIRABLES / CONTENU INAPPROPRIÉ CONTRÔLE PARENTAL / FIABILITÉ DE L'INFORMATION / SIGNALER UN CONTENU / RÉCAPITULATIF

### **Activité : fiabilité de l'information**

**Expliquez :** « Internet contient des quantités infinies d'informations, de photos, de vidéos et de musique – vous n'en verrez jamais la fin ! Il est toutefois important de se rappeler qu'on ne peut pas faire confiance à tout ce qu'on trouve sur Internet. »

« Internet est un endroit public, comme un marché, et il est important de s'y comporter comme tel manière. Vous ne devez pas faire confiance à tout ce que vous voyez ou entendez. »

« Si vous avez des enfants, n'oubliez pas qu'ils auront besoin de votre aide pour faire la distinction entre ce qui est digne de confiance et ce qui ne l'est pas. Vous pouvez les aider à comprendre. »

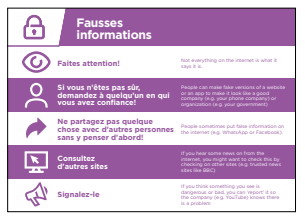

### **Montrez le poster « 5 conseils clés pour repérer les fausses informations en ligne ».**

- **1.** Tout ce qui se trouve sur Internet n'est pas digne de confiance. **Soyez prudents !**
- **2.** Certaines personnes créent de fausses versions de sites Web ou d'applications pour se donner l'apparence d'une entreprise ou d'une organisation réputée (comme par exemple un opérateur téléphonique ou un organisme public). **En cas de doute, demandez l'avis de quelqu'un de confiance !**
- **3.** Certaines personnes publient de fausses informations (par exemple sur WhatsApp ou Facebook). **Ne les partagez pas sans réfléchir !**
- **4.** Si vous recevez des informations sur internet, il est conseillé de les **vérifier en consultant d'autres sites** (comme par exemple des sites d'information réputés tels que la BBC).
- **5.** Si vous estimez qu'un contenu est dangereux ou inapproprié, **vous pouvez le 'signaler'** pour que le site concerné (par exemple YouTube ou Facebook) sache qu'il y a un problème.

**Discutez** avec les participants de la signification de ces conseils lorsqu'ils utilisent l'Internet.

**Faites ressortir l'intérêt de ces conseils** en donnant des exemples tirés de votre expérience personnelle qui s'appliquent à la situation des participants. Ceux qui ont des enfants seront probablement plus intéressés par les moyens d'éviter que leurs enfants accèdent à des informations erronées.

### INTRO / GÉRER LES CONTACTS INDÉSIRABLES / CONTENU INAPPROPRIÉ CONTRÔLE PARENTAL / FIABILITÉ DE L'INFORMATION / SIGNALER UN CONTENU / RÉCAPITULATIF

### **Activité : Signaler un contenu sur YouTube ou Facebook**

**Expliquez :** « Si vous estimez qu'un contenu internet est dangereux pour vous ou votre famille, vous pouvez le « signaler » au site de publication (Facebook, YouTube ou autre). Cela signifie que vous leur indiquez que quelque chose est inapproprié et qu'ils doivent l'examiner. »

**Expliquez :** « Vous pouvez signaler un contenu parce qu'il incite à la violence, au terrorisme, qu'il met quelqu'un en danger – des enfants en particulier – ou qu'il est exagérément sexuel. »

**Demandez** aux participants s'ils veulent apprendre à « signaler » quelque chose sur YouTube ou Facebook.

**Montrez** aux participants comment signaler un contenu sur YouTube ou Facebook en utilisant les posters étape par étape.

**< Montrez les posters de signalement de contenu sur youtube et facebook dans ppt >**

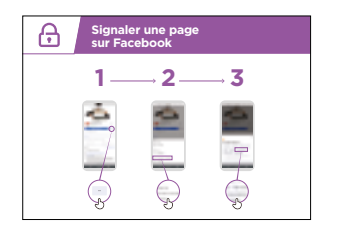

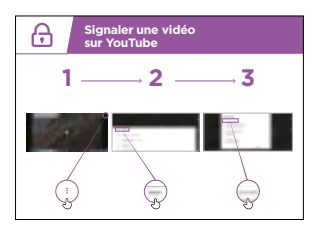

### INTRO / GÉRER LES CONTACTS INDÉSIRABLES / CONTENU INAPPROPRIÉ CONTRÔLE PARENTAL / FIABILITÉ DE L'INFORMATION / SIGNALER UN CONTENU / RÉCAPITULATIF

### **Récapitulatif sur la sécurité**

**Discutez** avec les participants sur ce qu'ils ont appris en matière de sécurité pendant la formation.

### **Conseil pratique**

Si vous le jugez utile, faites le récapitulatif sous la forme d'un quiz en distribuant des récompenses (bonbons par exemple) aux participants qui jouent le jeu.

- « Qu'est ce que vous avez appris à propos de la sécurité sur Internet ? »
	- Faites des suggestions si nécessaire : blocage de contact sur les plateformes de messagerie, signalement de contenu inapproprié, savoir reconnaître les informations fiables.
- Résumer les points clés
- **Demandez** « Est-ce que vous avez d'autres soucis de sécurité lorsque vous utilisez l'Internet ? »
	- Des aspects plus poussés sont suggérés ci-dessous pour ceux qui sont particulièrement intéressés.

### **Passer au niveau suivant**

Si vous arrivez à la fin de la séance et qu'il vous reste encore un peu de temps :

**Demandez :** « Est-ce que vous avez d'autres questions à propos de la sécurité ? »

**Demandez :** « Qu'est-ce que vous aimeriez savoir d'autre pour vous protéger sur l'Internet mobile ? »

Sujets de discussion possibles, en fonction des centres d'intérêt des participants et/ou du formateur :

- Escroqueries financières courantes dans votre région
- Comment savoir si un site Web est digne de confiance (ex. pictogramme du « cadenas »)
- Les raisons pour lesquelles il peut être dangereux de télécharger des applications, de la musique ou des vidéos à partir d'un ordinateur ou d'une clé USB
- Comment effacer votre compte Google à partir d'un ordinateur ou d'un autre téléphone si votre téléphone est volé
- Qu'est-ce qu'un « virus » ? Utilisation d'un logiciel antivirus pour supprimer un virus sur un téléphone ou un ordinateur

### **Posters, symboles à découper et fiches d'information**

### **Conseils de sécurité sur internet**

**Bloquez ou ignorez les personnes que vous ne connaissez pas ou qui vous importunent** 

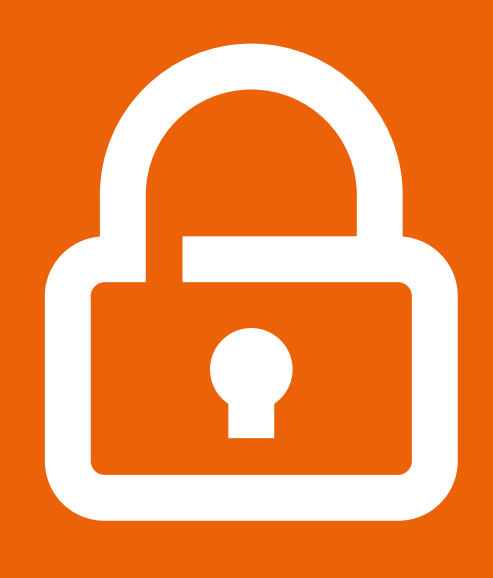

 **Ne communiquez pas vos informations personnelles** 

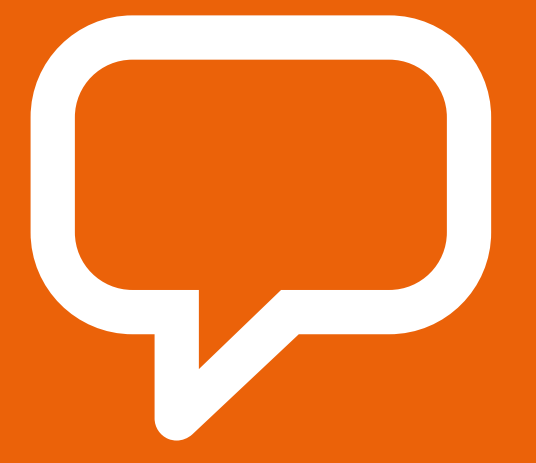

**Si quelque chose vous gêne, parlez-en à une personne de confiance que vous connaissez** 

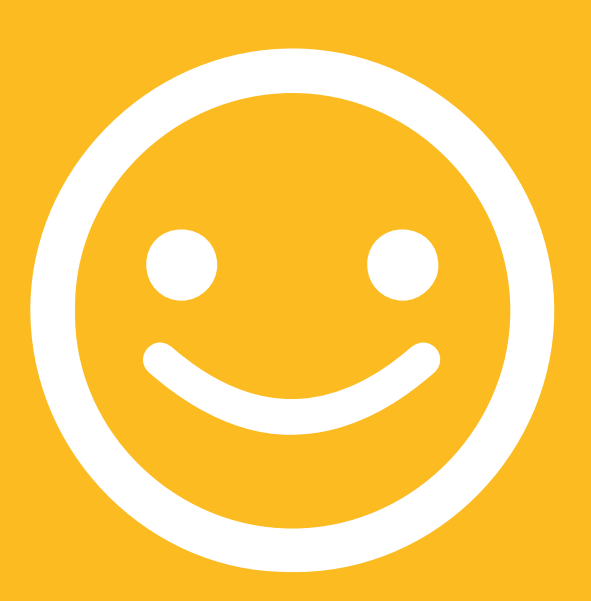

**Restez polis et respectueux** 

### **Comment bloquer**  Comment bloquer<br>sur Gmail **sur Gmail**

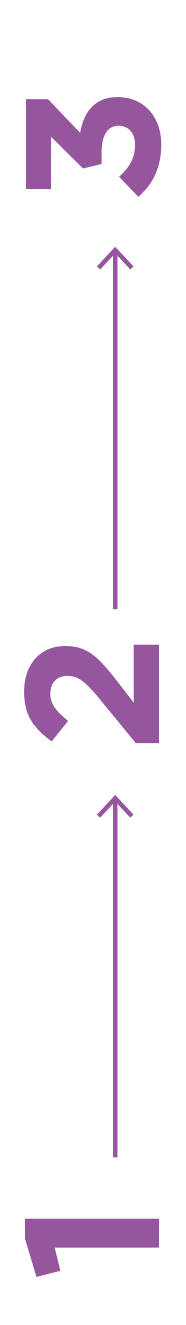

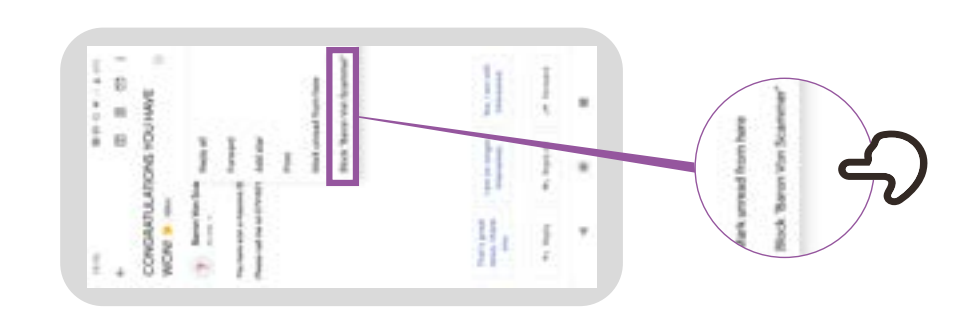

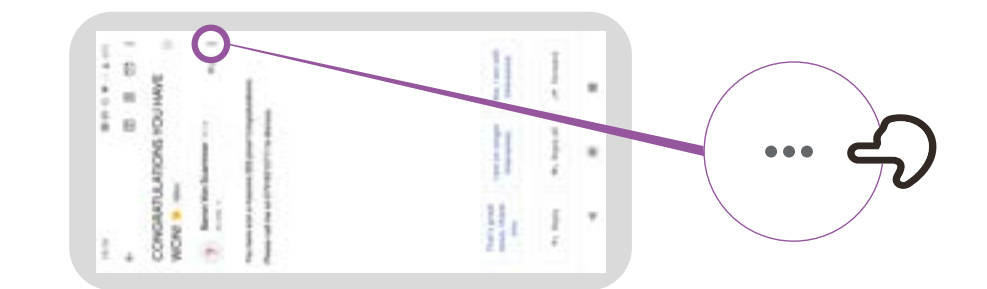

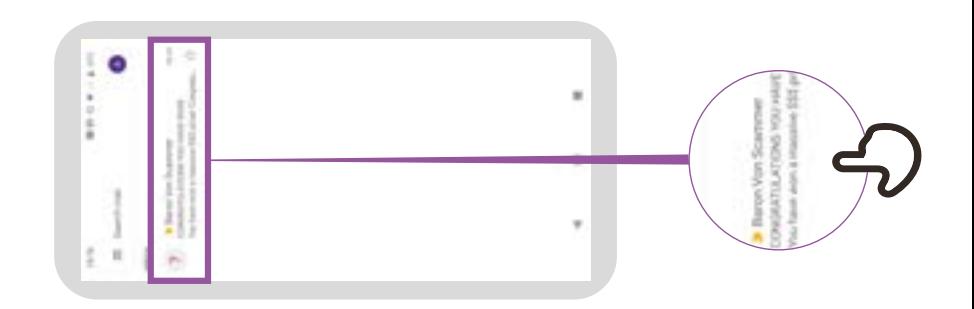

**Accéder à l'historique<br>des recherches sur Chrome des recherches sur ChromeAccéder à l'historique** 

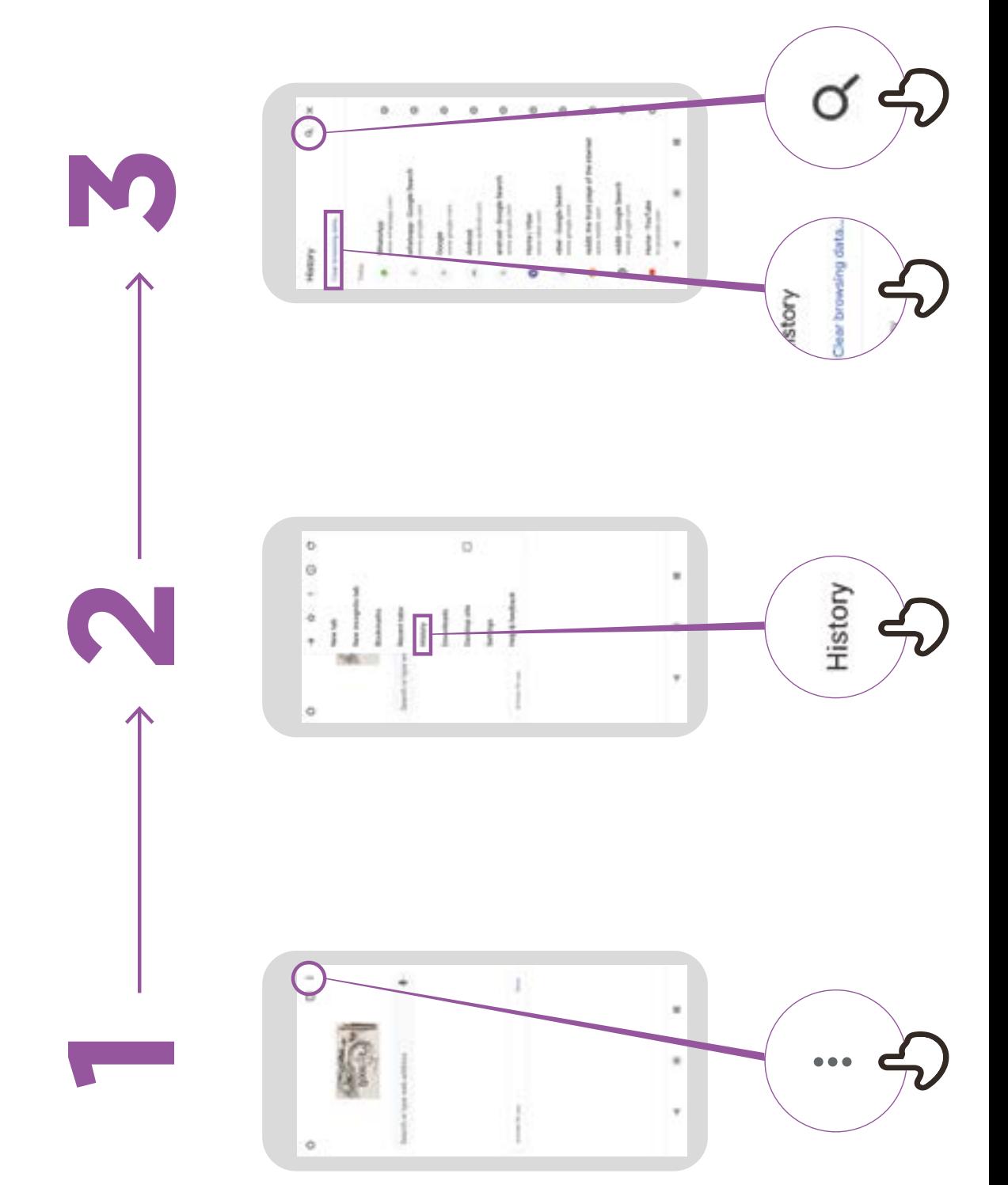

## **Configuration du contrôle Configuration du contrôle<br>parental sur Play Store parental sur Play Store**

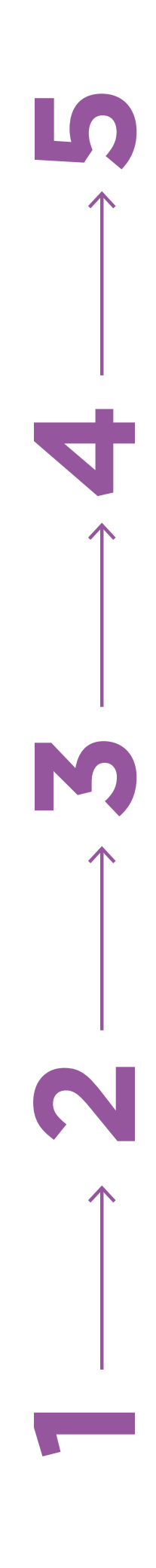

-----

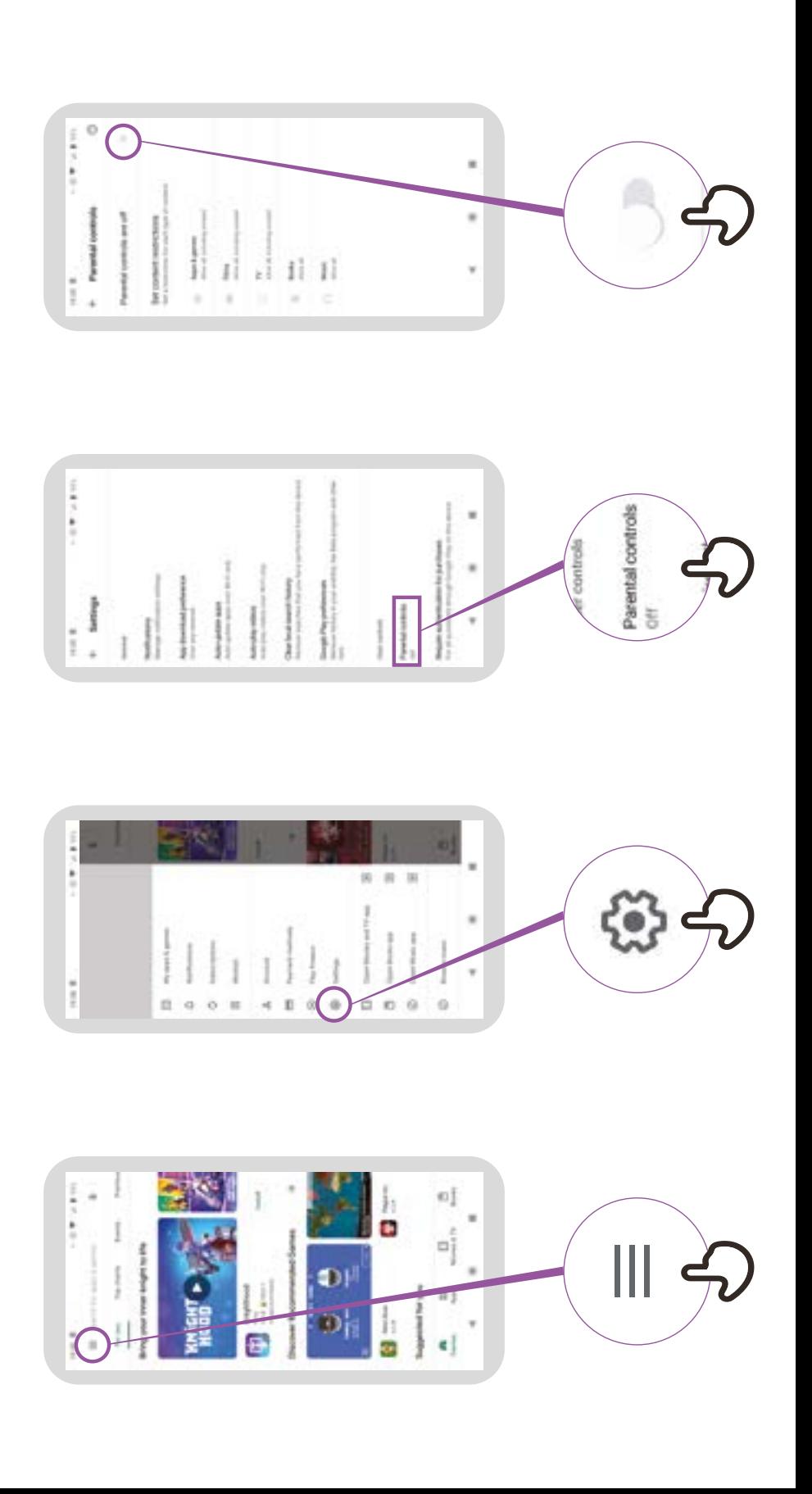

ype PIN

### **Signaler une page**  Signaler une page **sur Facebook**

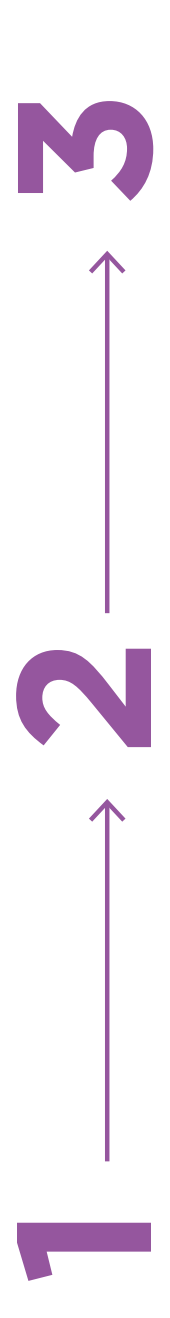

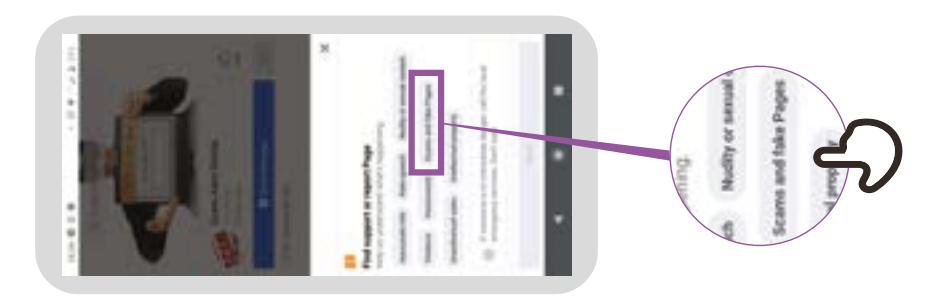

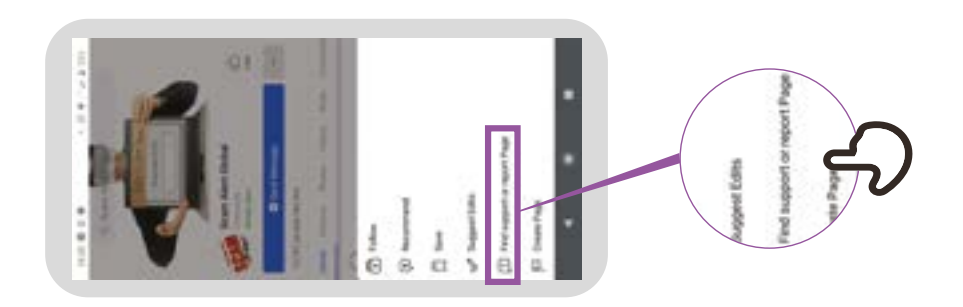

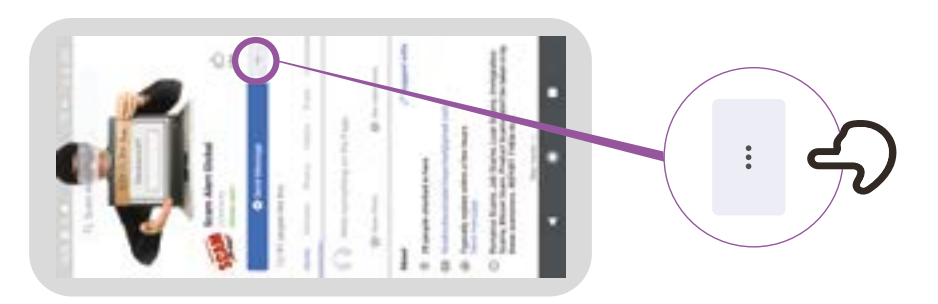

## **Comment «bloquer»**  Comment «bloquer» **sur Facebook**

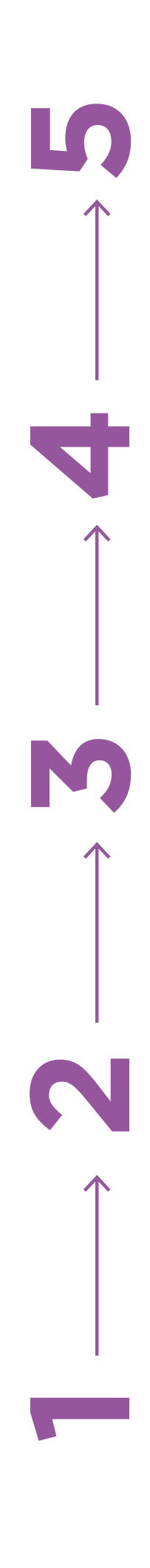

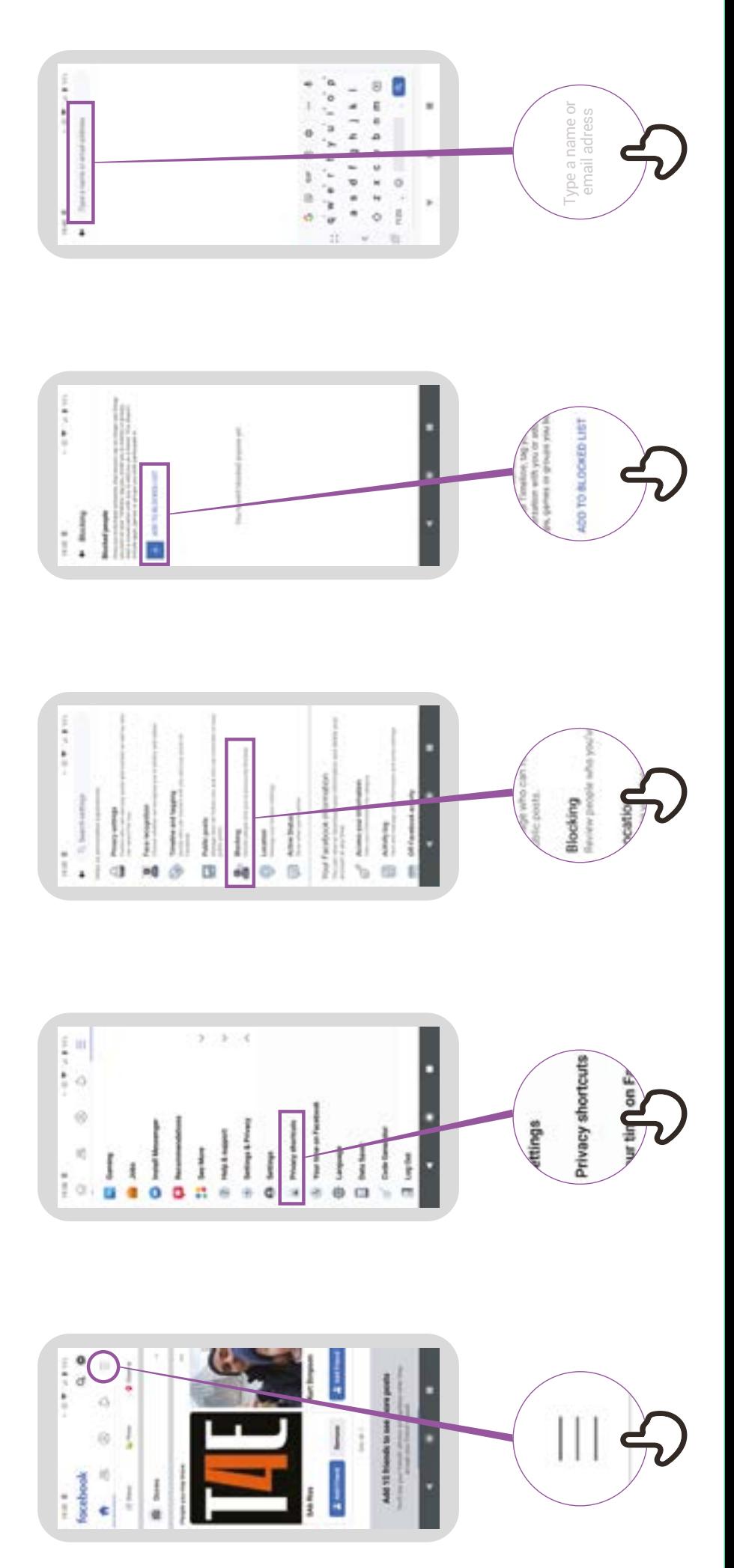

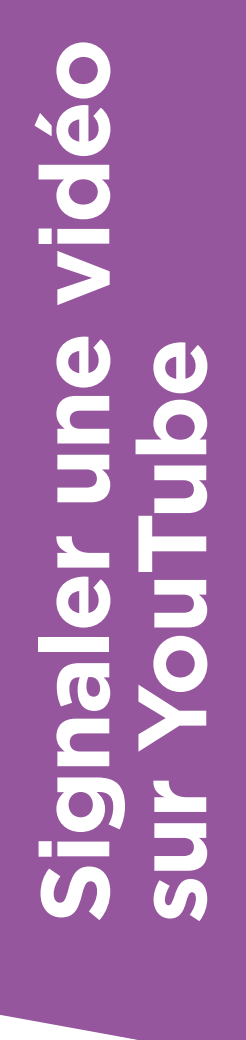

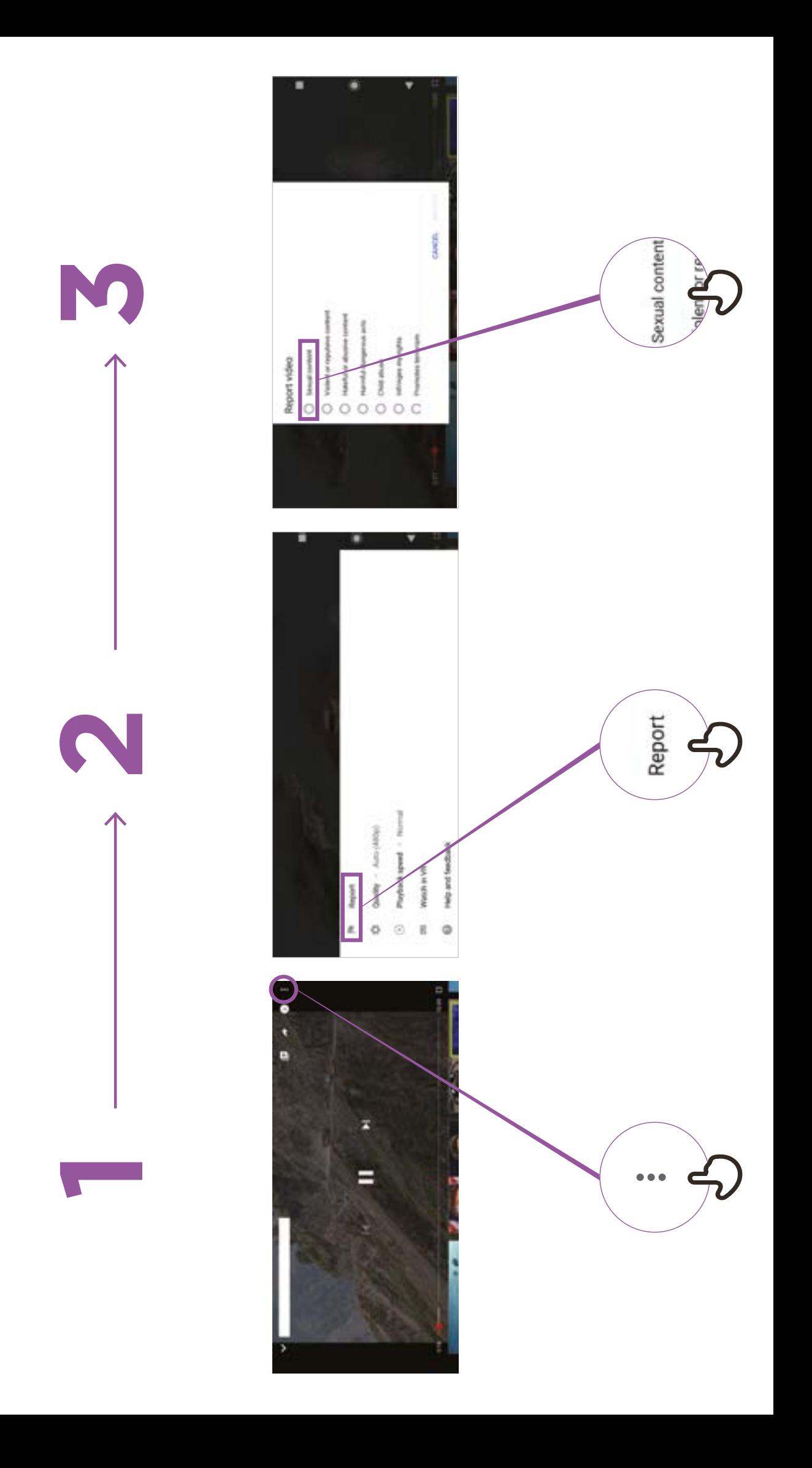

### **Fausses informations**

**Faites attention!** 

**Si vous n'êtes pas sûr, demandez à quelqu'un en qui vous avez confiance!** 

**Ne rien partagez avec d'autres personnes sans y penser d'abord!** 

> **Consultez d'autres sites**

> > **Signalez-le**

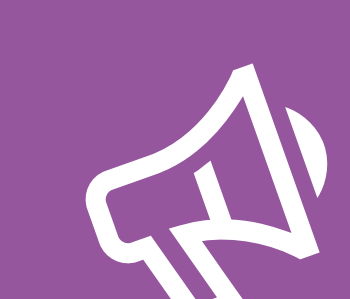

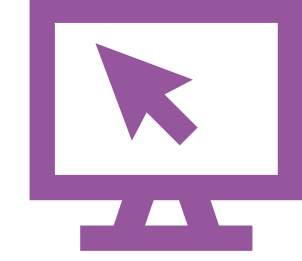

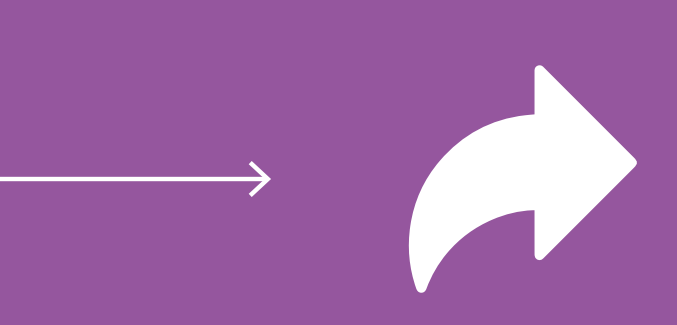

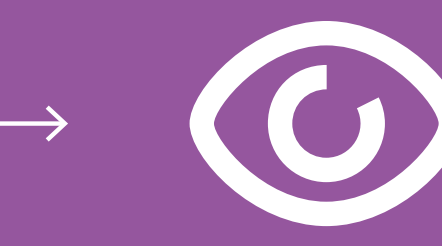

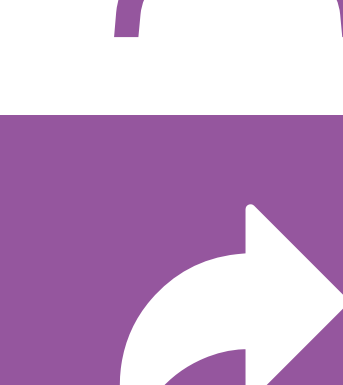

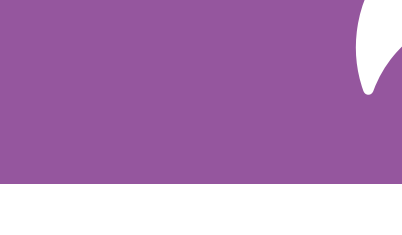

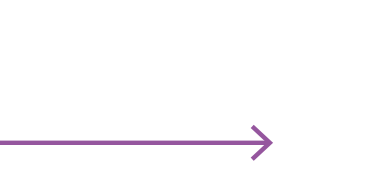

\* \* \* \* \*

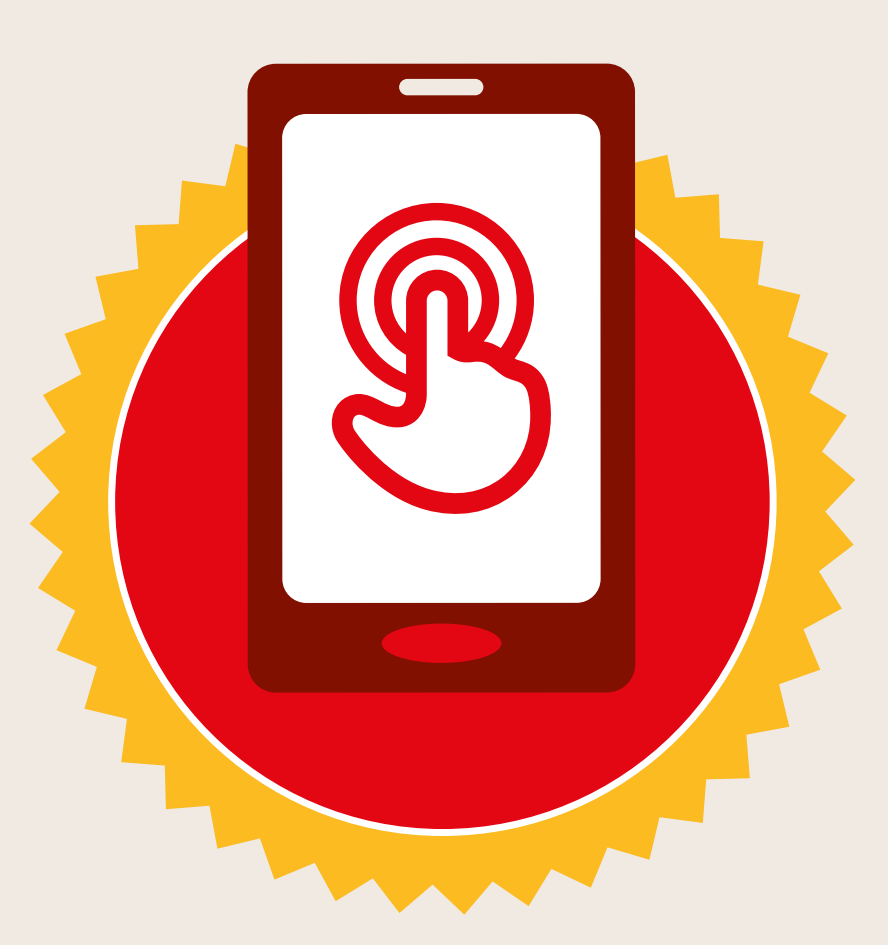

### **CERTIFICAT**

### a suivi la formation **DÉCOUVERTE DE L'INTERNET MOBILE**

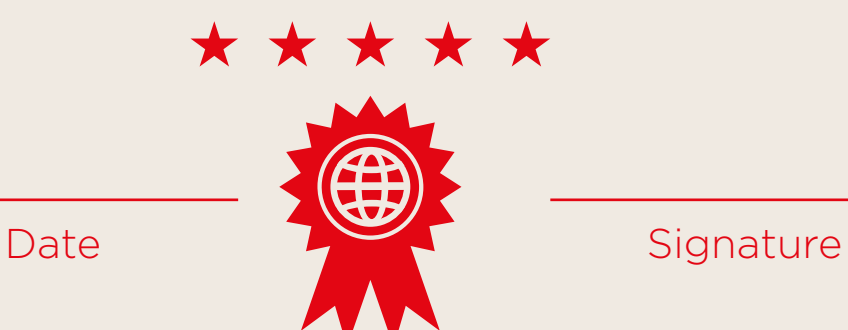

\* \* \* \* \*

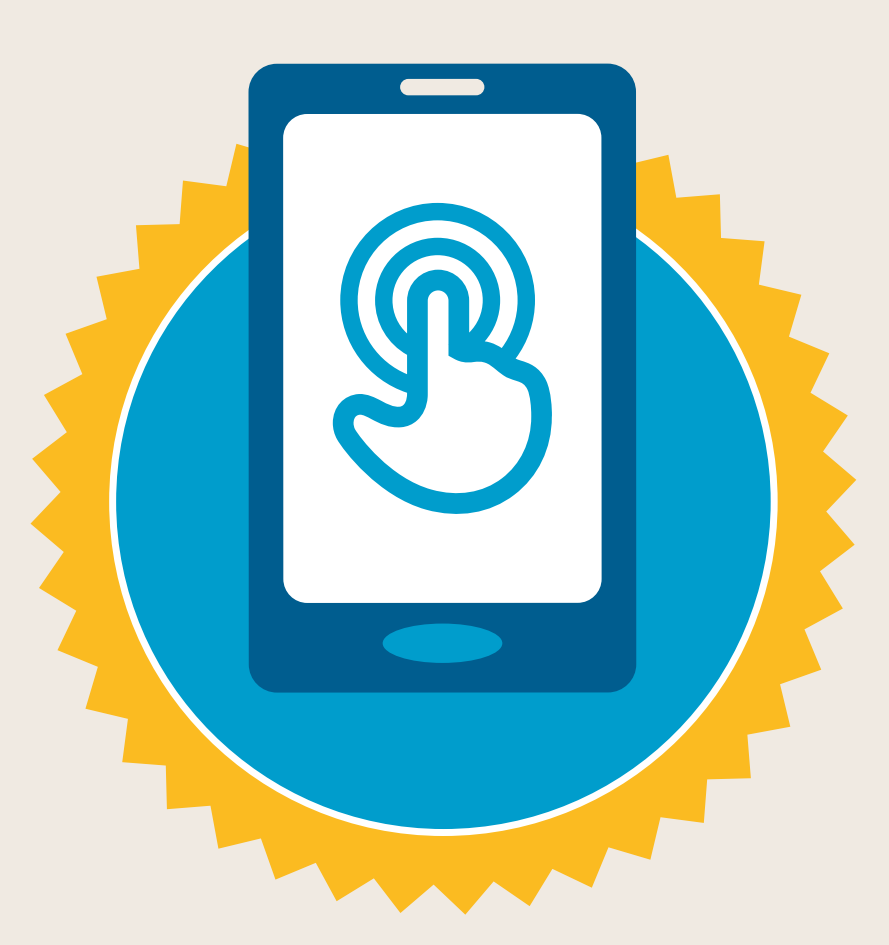

### **CERTIFICAT**

a suivi la formation **DÉCOUVERTE DE L'INTERNET MOBILE**

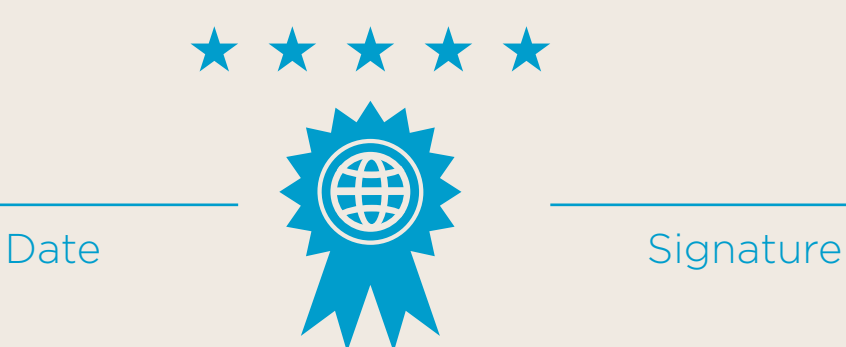